Cara menjalankan program:

1. Menginstal JDK 6 Update 5 di folder SOFTWARE PENDUKUNG dengan nama file jdk-6u5-windows-i586-p.exe

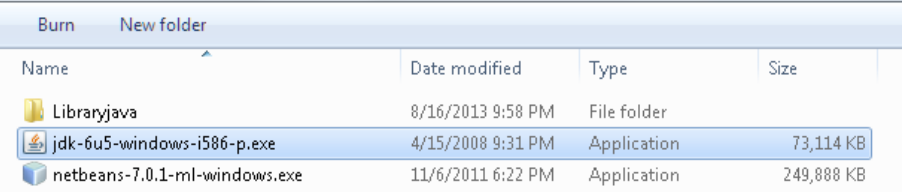

2. Akan muncul tampilan install JDK, selanjutkan klik Accept>

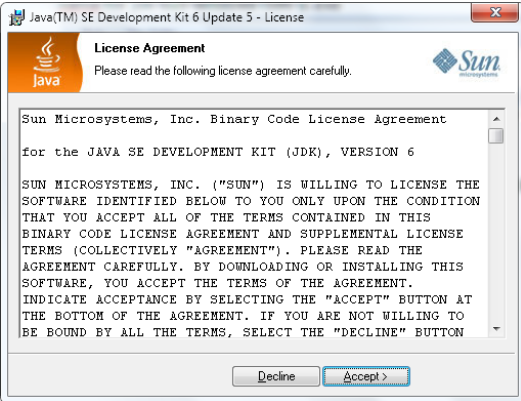

3. Selanjutnya klik Next>

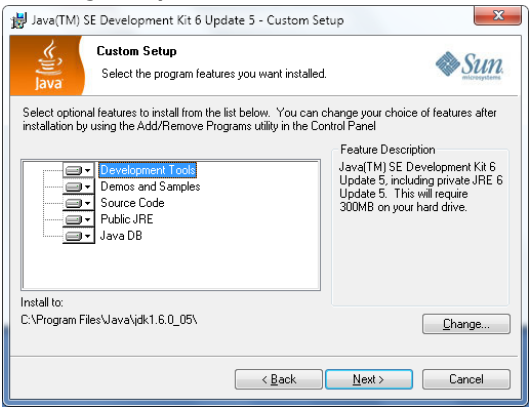

4. Setelah proses instal JDK selesai, kemudian double klik file Ramalan\_PAD.jar di folder SOURCODE - Aplikasi JAVA – PAD - DesktopApplication1 – dist

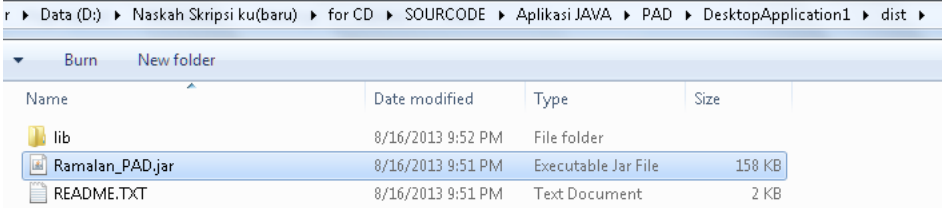